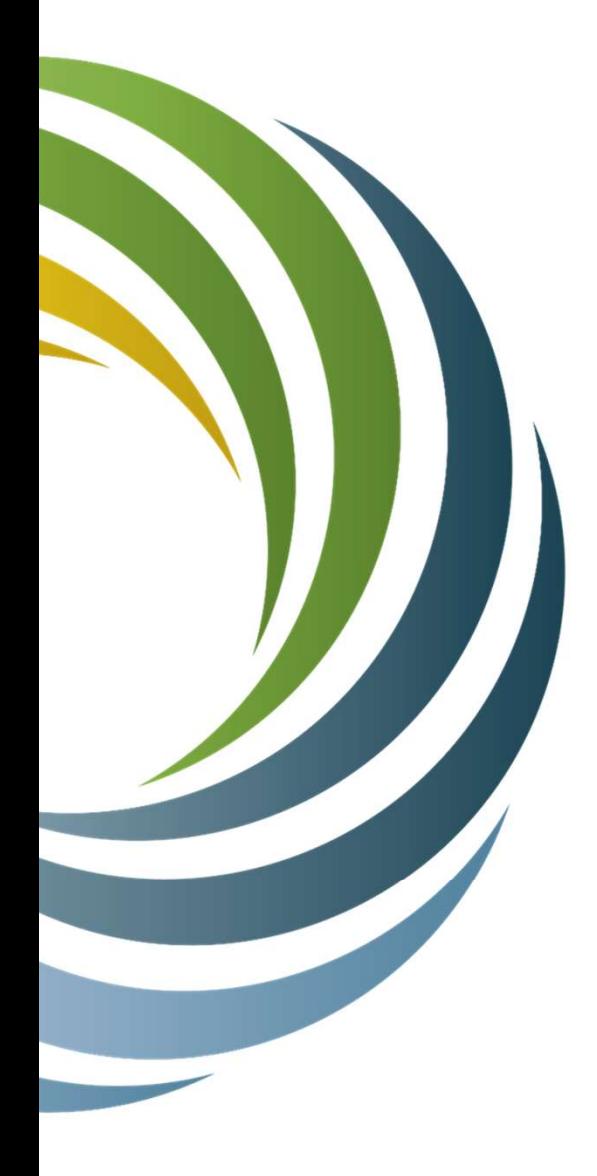

#### FY23 State-funded Broadband Expansion Grant

#### Grant Management & Reimbursement Processes

Hannah Peschek & Cath Kittle, Grants Specialists PUBLIC SERVICE COMMISSION OF WISCONSIN

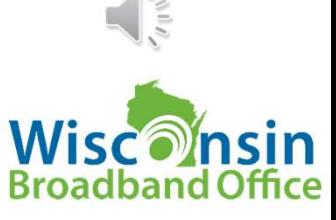

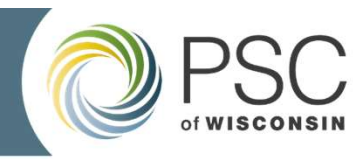

## Where to Start

- Grant system link: https://apps.psc.wi.gov/apps/grants/Account/Login
	- Must have an account to submit reimbursement requests & view project information
- Creating a username & logging into the grants system:
	- Step by step instructions: https://psc.wi.gov/Documents/broadband/5-CPF-2023GettingStartedGrantsSystem.pdf
	- 3 failed login attempts results in mandatory overnight lockout to log back in
- Project Overview & Submitting Reimbursement Requests in Grant System
	- https://attendee.gotowebinar.com/recording/1145724534892015191
	- $\bullet$  Be sure to keep contacts tab up-to-date throughout grant term

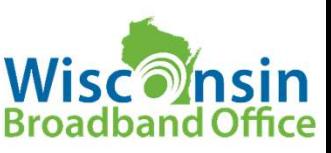

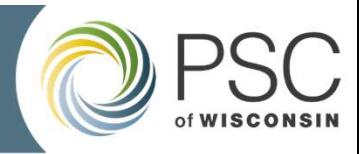

# Goal & Topics for Today

- Requirements & Overview
- Project Status Reports
- Reimbursement Request Form
- Support Documentation & Expense Eligibility
- Provide Grant System Information
- Submitting Your Request
- Amendments
- Payment
- Connecting With Us, Including GIS/Mapping Team
- Geospatial Data Reporting

GOAL: Provide Basis for Grant Management

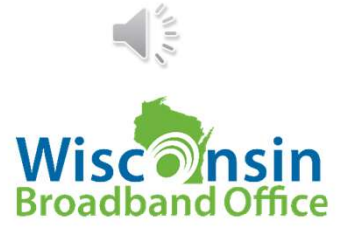

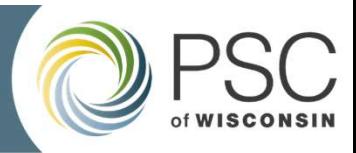

## Definitions

- BBEG: Wisconsin's State-funded Broadband Expansion Grant program
- GA: Grant Agreement, a tool for grant management
	- Exclusive Funding: Section 3.2
	- Eligible Expenses: Sections 1.4 & 3
	- Performance Period: Section 1.10
	- Project Status Reports: Use current form on BBEG webpage
	- Scope & Budget: Budget & scope proposed in application, as specified in Commission's Order,
- **Definitions**<br> **G:** Wisconsin's State-funded Broadband Expansion Grant program<br>
Grant Agreement, a tool for grant management<br>
Exclusive Funding: Section 3.2<br>
Eligible Expenses: Sections 1.4 & 3<br>
Performance Period: Section • Amendment: Proactive action taken by recipients, pertaining to changes in budget, scope or performance period as defined in GA section 24
- RR: Reimbursement request

4

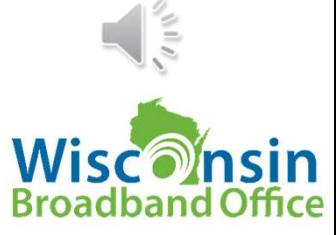

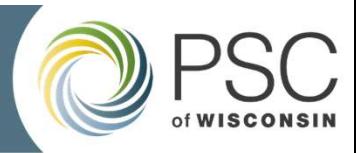

# **Definitions**

- AA/Affirmative Action: Ensures fairness & provides opportunity to everyone in this country, whether it's opportunity for employment or opportunity to bid on government-funded contracts.
- ERF: Commission's portal providing open access to records
- Grant System: PSC's new online grant management & application portal https://apps.psc.wi.gov/apps/grants
- Match: contributions to the project by others, which must be supported and be an eligible expense

GA is a Tool to help you manage your grant award

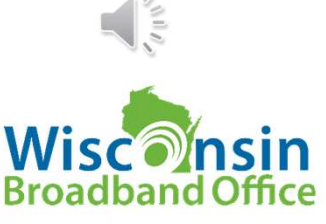

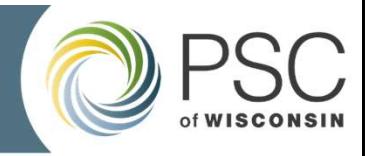

## Wisconsin & Office Webpage

• Find us on the PSC's website at psc.wi.gov

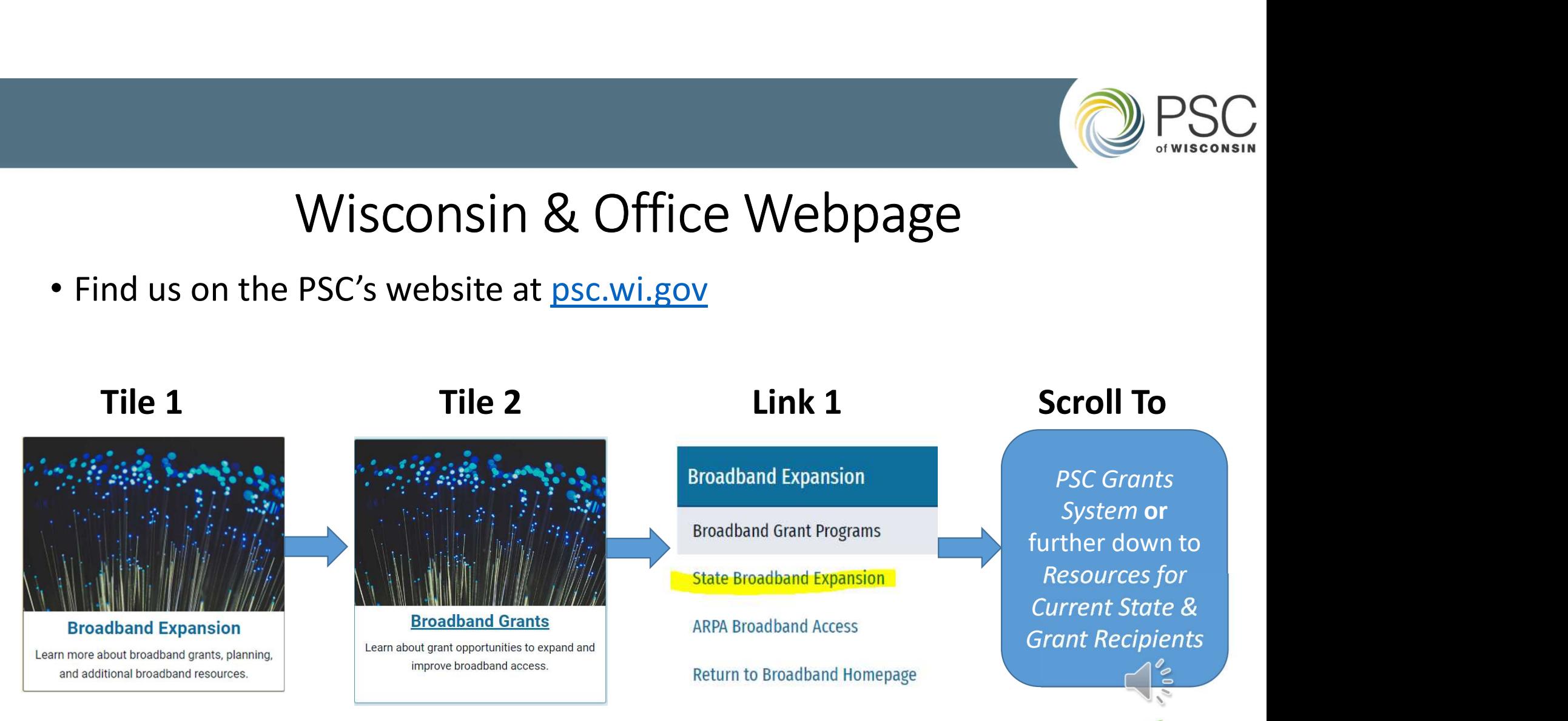

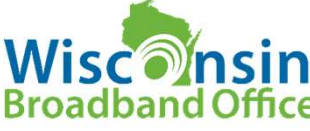

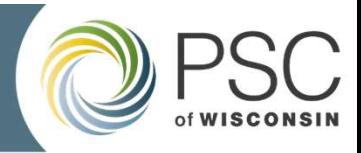

# Affirmative Action Requirements

- Update us when you add new subcontractors
	- DOA form 3023
	- Within 15 business days of signed agreement
- Affirmative Action resources:
	- Directions for Grantees and Grantee Subcontractors
	- Affirmative Action Webinar

Sect. 3.6.4 Executed Contracts Must Be Provided in RR Phase

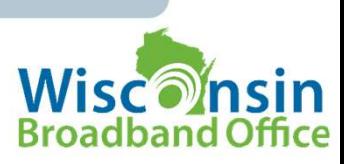

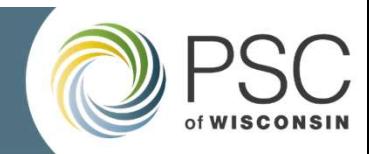

# Project Status Reports

- Pages 12 & 16 of GA
- Interim: Due yearly on April 30 & October 31
- Final: No later than 30 days after performance period end
- Interim & Final: No payment if not up-to-date on requirements
- Post:  $1^{st}$  is due in December the year after project closeout;  $2^{nd}$  is due the following year
	- Subject to claw back of grant funds if not filed
- Filing method: File in ERF
- Use current forms: Find on State Broadband Expansion webpage

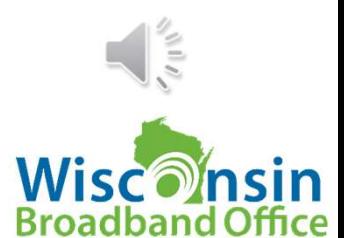

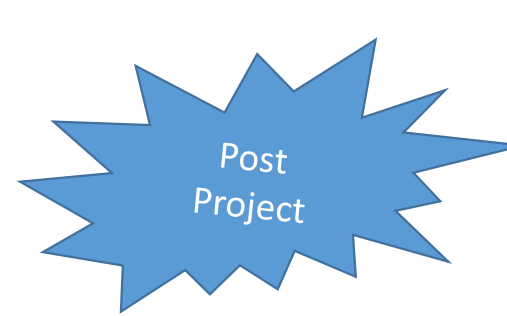

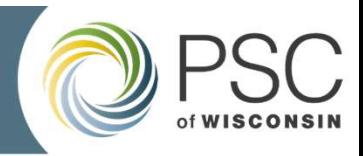

WOOHOO!

#### Reimbursement Process Requirements & Overview

- Submit FY23 Reimbursement Requests in Grant System
	- Requires support documentation
- Can submit weekly (instead of twice per year)
- Grant Agreement provides details about eligible costs & requirements
- Progress Status Report filing must be up-to-date
- Did you build what you promised? Refer to GA section 9 for requirements on final RRs

PSC's Obligation is to Maintain Program Integrity

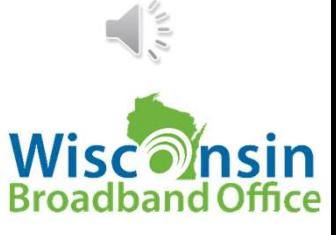

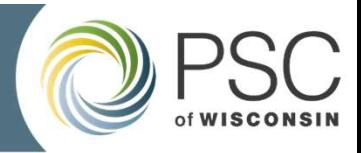

#### FY23 Budget Categories

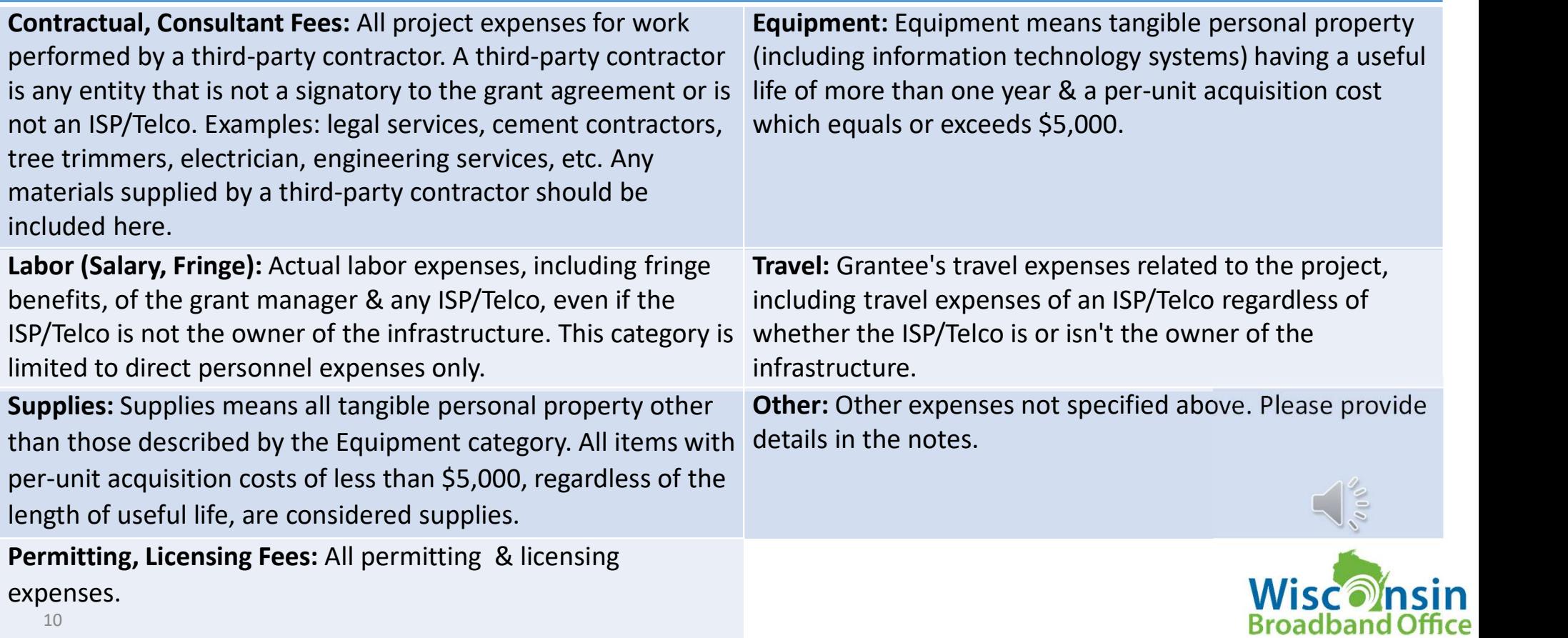

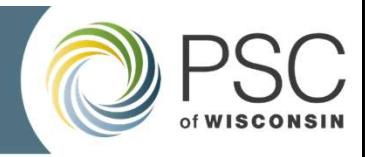

#### Expense Status Window

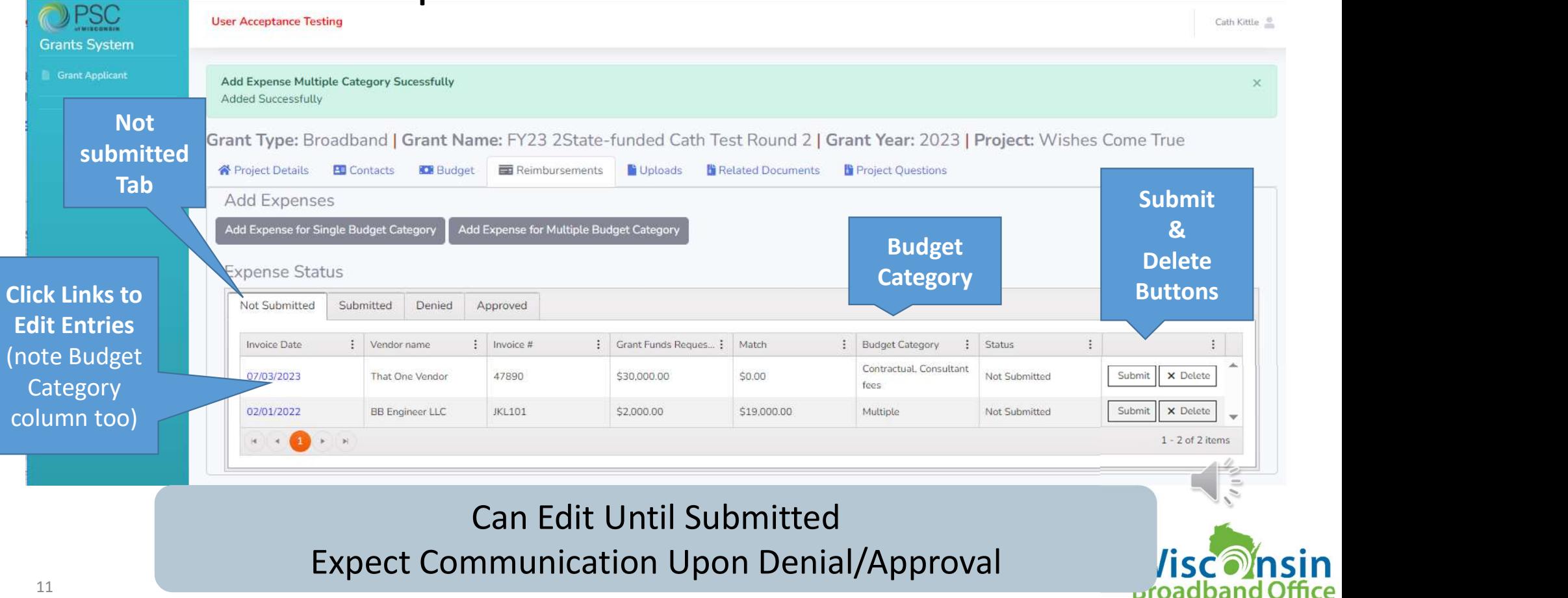

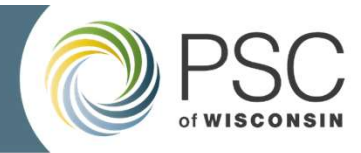

:In ffice

#### Single Budget Category vs. Multiple Budget Categories

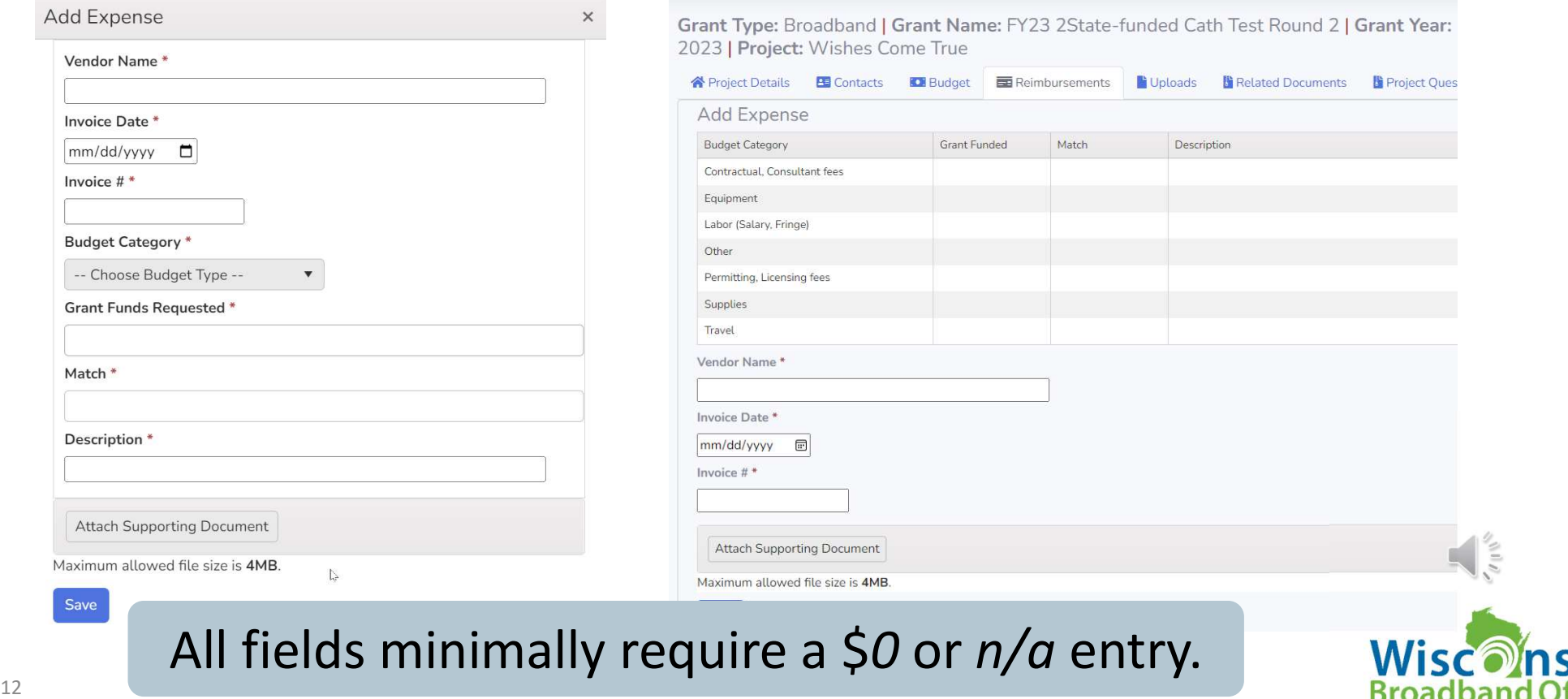

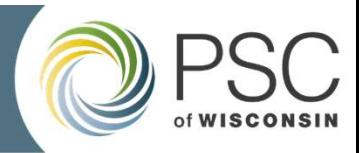

## Reimbursement Request Process

- Use Grant System's Reimbursement tab, selecting the correct button
- Add Expense for Single Budget Category, which means one invoice, all for the same budget category **• Add Expense for Single Budget Categories, which means one invoice with the same budget category**<br>• Add Expense for Single Budget Category, which means one invoice, all for the same budget category<br>• Add Expense for Mult Grant System's Reimbursement tab, selecting the correct button<br>
dd Expense for Single Budget Category, which means one invoice, all for the<br>
dd Expense for Multiple Budget Categories, which means one invoice with<br>
submitt
	- expenses that fit into multiple budget categories
	- Submit button moves the request to a Grants Specialist, **click submit button(s)** only one day per week
	- Grants system only allows recipients to request up to 90% of their award
		- (GA, section 9)

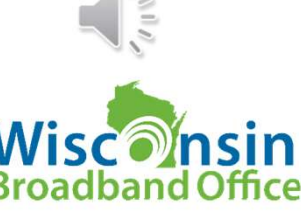

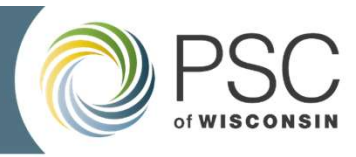

# Recap: Key Concepts Entering Reimbursement Requests SC (CONCEPTS Entering Reimbursement Requests)<br>
Single Budget Category<br>
or entry type<br>
on support document belongs in one<br>
super (ex: Supplies)<br>
Single Budget categories (ex: Equipment and Permitting Fees) Recap: Key Concepts Entering Reimbursement Reques<br>
Single Budget Category<br>
One Invoice or entry type<br>
Every item on support document belongs in one<br>
Every item on support document belongs in one<br>
No summarized worksheets—e

Every item on support document belongs in one budget category (ex: Supplies)

No summarized worksheets—every support doc contains an expense entry in system, no combining of support docs into one file

Items on invoice/support document belong in two or more budget categories (ex: Equipment and Permitting Fees)

No summarized worksheets—every support doc contains an expense entry in system, no combining of support docs into one file

Multiple budget categories on one support document means splitting into category-based entries (cannot be expensed using invoice total)

Checks for Duplicate Invoices Happen Must Resubmit (i.e., Re-enter) Anything That Was Denied

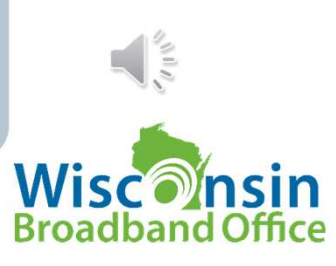

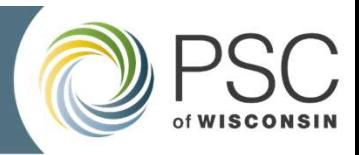

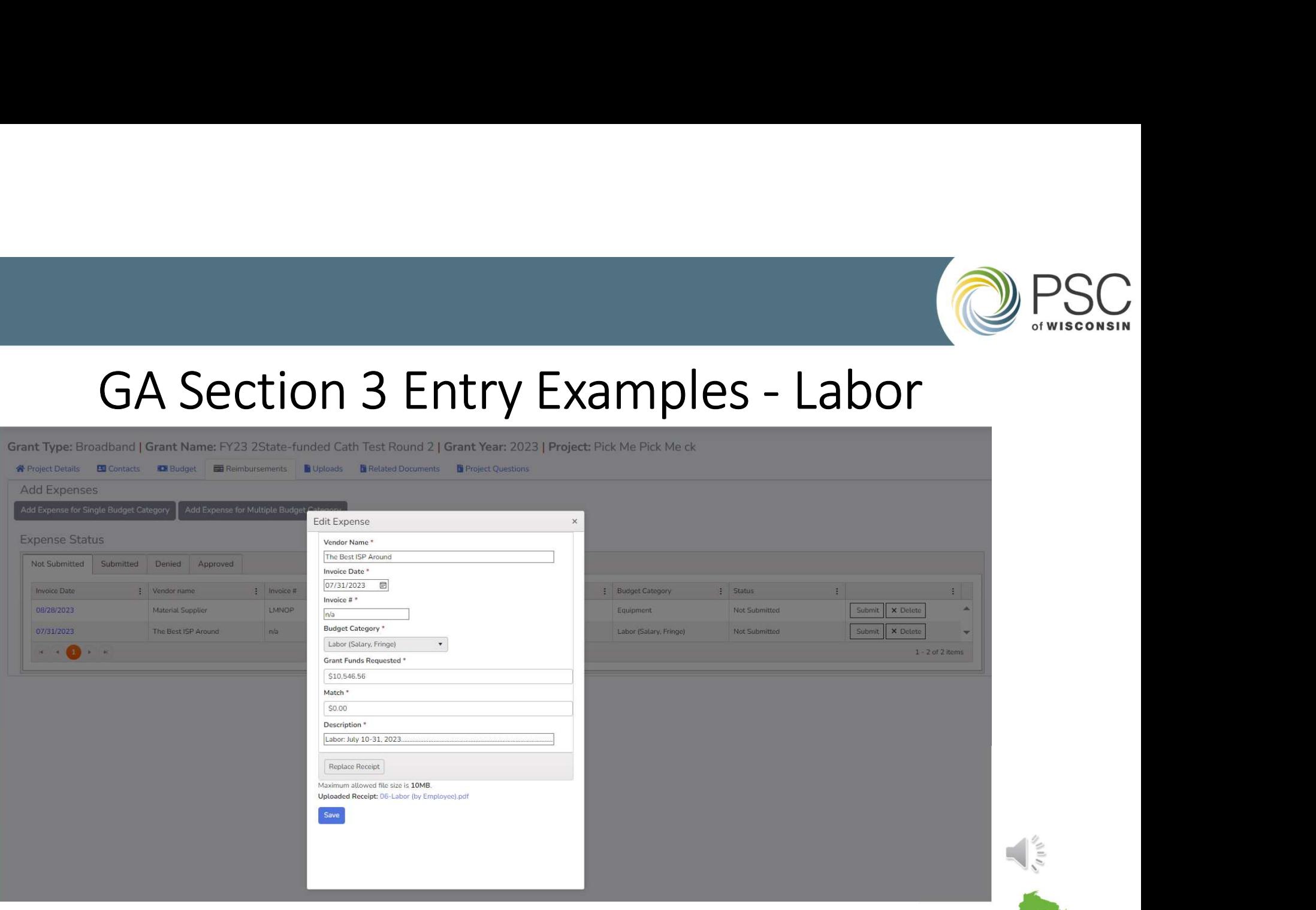

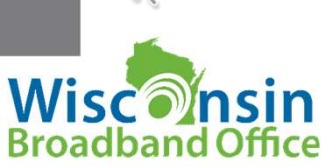

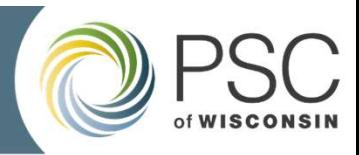

# Support Documentation **Support Documentation**<br>• <u>Match requires support</u> must reflect expenses incurred<br>• Legible, <u>no</u> information cut off the original document<br>• Upload to system, must be one PDF attachment for each entry<br>• Max upload of 10MB

- Requirements for support documentation
	- Match requires support, must reflect expenses incurred
	-
	- Upload to system, must be one PDF attachment for each entry
		- Max upload of 10MB!
- No summarized spreadsheets, each entry must be supported individually • Requirements for support documentation<br>
• <u>Match requires support</u>, must reflect expenses incurred<br>
• Legible, <u>no</u> information cut off the original document<br>
• Upload to system, must be one PDF attachment for each entry
	- Reimbursement entry for each invoice or reimbursement transaction
- Be proactive & provide or else be prepared to explain: **Example 18**<br> **Example 18**<br> **Example 18**<br> **Example 18**<br> **Example 18**<br> **Example 18**<br> **COVECT EXECUTE 18**<br> **COVENTE 18**<br> **COVENTE 18**<br> **COVENTE 18**<br> **COVENTE 18**<br> **COVENTE 18**<br> **COVENTE 18**<br> **COVENTE 18**<br> **COVENTE 18**<br> **COVE** 
	- Components used in labor rates
	-
- 

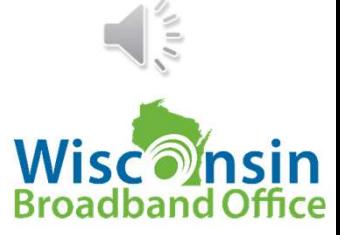

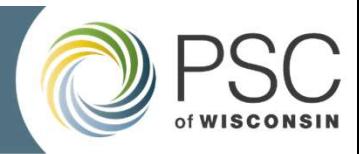

# What Really IS Acceptable?

- 
- Invoices:
- Grant Agreement Sections 1.4 & 3, but other parts also applicable<br>• Invoices:<br>• Must contain invoice #, vendor/seller, purchasing entity, description of services or • Must contain invoice #, vendor/seller, purchasing entity, description of services or items purchased, date of purchase
	- Cannot be a quote nor a purchase order. Nor can it be a simple statement, although an itemized statement could be acceptable.
- Performance Period:
	- Defined in GA & expenses must be within, as may be extended
		- June 8, 2023 to November 30, 2025
	- Work toward project completion within performance period

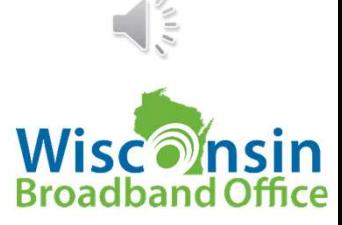

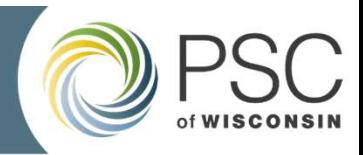

# Ineligible Cost Examples

- Expenses without sufficient documentation
- Over-expensed invoices
	- Quantity doesn't match or doesn't appear to be an inventory purchase
	- Expense entry is greater than support document cost
	- Invoice pertaining to different projects is over-expensed
- Expenses
	- Repairs and maintenance on equipment not directly attributable to of project
	- Covered by a different state or federal award (exclusive funding, sec. 3.2)
	- Not within the GA scope of work, as may be amended
	- Subcontracted expenses for which a recipient is not able to provide an executed contract

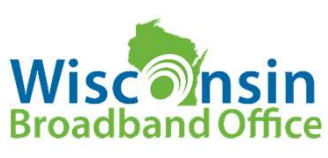

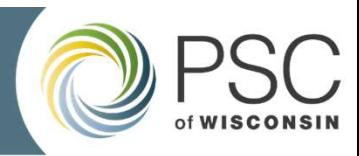

# Eligible Costs<sup>1</sup> Summary

Expenses that are:

- (1) not covered by any other federal or state funding;
- (2) auditable by the Commission;
- Eligible Costs<sup>1</sup> Summary<br>
(3) and take:<br>
(3) directly attributable to activities identified in Attachment B Project Scope of a<br>
(3) directly attributable to activities identified in Attachment B Project Scope of a<br>
re recipient's GA, subject to any amendments to the GA;
- (4) identified in Attachment C Project Budget of a recipient's GA, subject to any amendments to the GA;<br>
(4) identified in Attachment C Project Budget of a recipient's GA, subject to any amendments to the GA;<br>
(4) ide amendments to the GA; and
- (5) incurred between the date of the Commission's written Order and the end of the Performance Period defined in GA, as may be amended

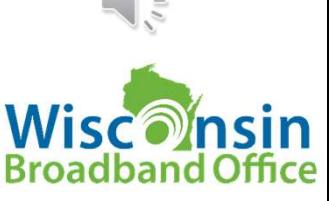

1GA Definitions section 1.4

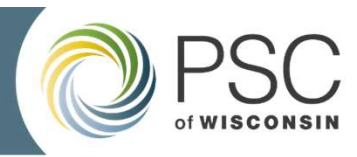

# Budget OR Scope Going Awry? **Budget OR Scope Going Awry?**<br>
• No formal paperwork, email us with request<br>
• Nove money from category up to<br>
• The members of the canonic correct request form to grant system,<br>
• Cannot over expense a category without<br>
•

#### Budget Adjustment

- No formal paperwork, email us with request
- Move money from category to category up to allowed variance, 20%
- Cannot over expense a category without adjustment

#### GA Extension Amendment

- Request when needed
- Amendment Request Form
- signatures by both parties

#### Budget or Scope Amendment

- Amendment Request Form
- Upload request form to grant system,
- **Going Awry?**<br> **Going Awry?**<br> **Budget or Scope Amendment**<br>
 Upload request form to grant system,<br>
 Formal document requiring mutual agreement &<br>
 Signatures by both parties<br>
 Used for changes in overall budget, buildin signatures by both parties
- Used for changes in overall budget, building plans
- Refer to GA Amendment section, page 9, for details
- Refer to GA, Commission Order copy, page 9 also for scope change details

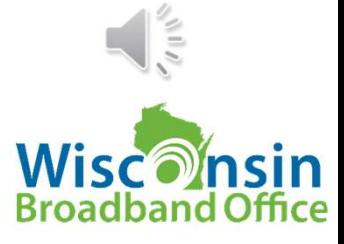

#### Amendments Are Never Guaranteed

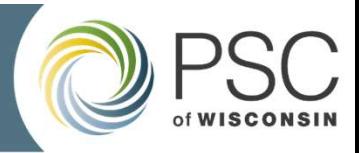

#### Final Reimbursement Request Process

- Before requesting final 10% of award, submit:
	- Final Report
		- Always use current form on BBEG webpage: https://psc.wi.gov/Pages/ServiceType/Broadband/GrantsStateExpansion.aspx
	- Send final geospatial data to GIS team (refer to page 12 of GA)
		- PSCBroadbandData@wisconsin.gov
		- Format of spatial data should be shapefile or geodatabase with feature classes. Spatial data should include:
			- (a) the wireline route and/or the location of tower placements; and
			- (b) the locations passed and serviceable (not necessarily subscribed) by the completed project, including the latitude and longitude of the related structure receiving broadband service
			- (c) FCC Broadband Serviceable Location Fabric ID of each structure
- Email us—once above is done—to request final drawdown
	- PSCBroadbandGrantReimbursement@wisconsin.gov

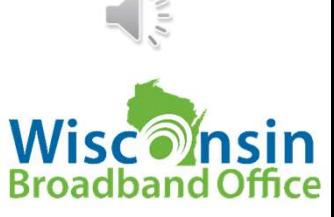

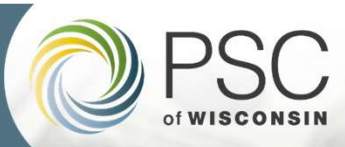

#### Payment

- Upon authorization by PSC broadband staff
	- Fiscal staff processes & authorizes release of funds
	- Department of Administration (DOA) releases funds
		- But only after 30 days measured from PSC log date
		- Logging occurs between statutory business hours
- 90% max. payout before project complete (GA sec. 3.7)
- Contact **PSCDBOMBroadbandPayments@wisconsin.go** for currently approved ACH form

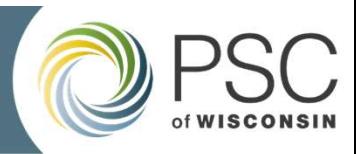

### Naming When Contacting Us Via All Methods

- Project Award UID (Unique Identifier) Lookup Table on webpage: https://psc.wi.gov/Documents/ & /ProjectAwardUIDLookupTable.xlsx
- Use Award UID (not map label), BBEG, FY23, plus keywords from awardee & project name when: • Emailing When Contacting Us Via All Methods<br>• Emailing When Contacting Us Via All Methods<br>• Entertainments of a project AwardUIDLookupTable .xlsx<br>• Se Award UID (not map label), BBEG, FY23, plus keywords from<br>• Whole Rep
	- Uploading reports to ERF
	- data
	- If leaving voice mail message

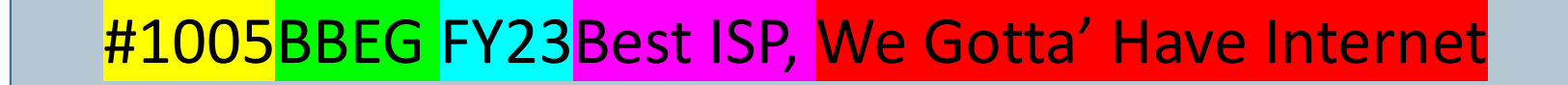

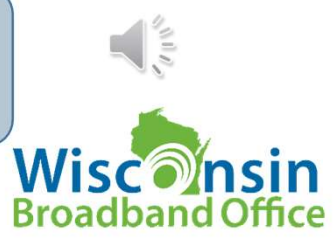

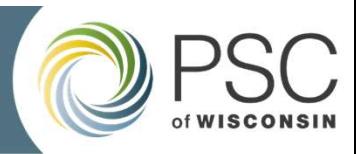

### Connect With Us

- Contact your grants specialists any time about reimbursements or with grant management questions via email:
	- PSCBroadbandGrantReimbursement@Wisconsin.gov
- GA sect. 9 covers geospatial data.
	- Contact GIS staff at PSCBroadbandData@wisconsin.gov
		- With questions about spatial data requirements for your final project reporting, or<br>• When submitting data
		- When submitting data
- https://lp.constantcontactpages.com/su/Uz6GZis
- Do not email the federal mailboxes about state-funded grants; always use the naming convention on prior slide

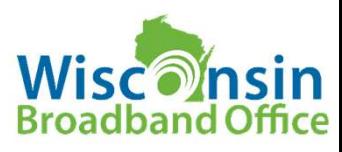

Bh UP<br>Newsletter here!

# Broadband Grant Management Resources Broadband Grant Management Resources<br>
FRF PSC Grants WBO Webpages<br>
ERF Home All PSC Grant Programs WBO Webpage<br>
ERF User Manual Grant System Login Page Broadband Grant Programs<br>
ERF Quick Reference Guide Grant System Login

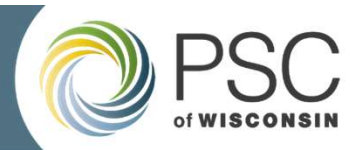

#### ERF Home

ERF User Manual ERF Quick Reference Guide Corporate Account Maintenance ERF FAQs Document Type Definitions<br>
State-Funded BBEG Program

#### FORMS

Affirmative Action Amendment Request Form Interim Project Status Report Final Project Status Report Post Project Status Report (in development)

All PSC Grant Programs

Grant System Login Page Grant System User Guide Getting Started-slides Projects & RR—webinar

FY23 Budget Categories

ARPA Grants Email Capital Projects Fund Email State-funded Grants email

WBO Webpage

#### **Grant System Stromagned Broadband Grant Programs**

#### Consumer Links

Wisc. Internet Self-report (WISER) Internet Discount Finder Broadband Grant Footprint

State-Funded BBEG Program Affordable Connectivity Program (ACP)

Broadband Maps Home Page

Governor's Task Force

Federal Grant Programs

ARPA

Capital Projects

Internet for All (BEAD & DEA)

State-Funded BBEG Program

State & Local Broadband Planning

And more, peruse the PSC website!

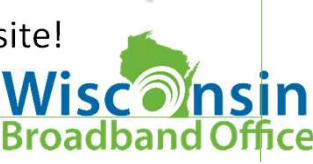

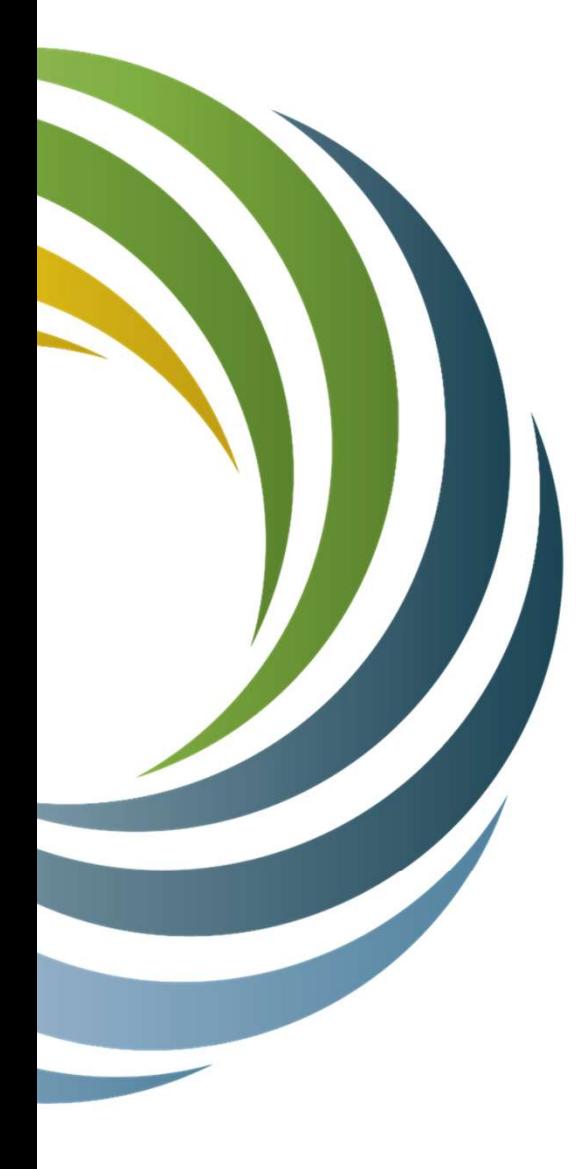

#### BBEG Grants Specialist Team

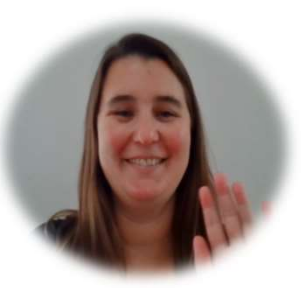

Hannah Cath

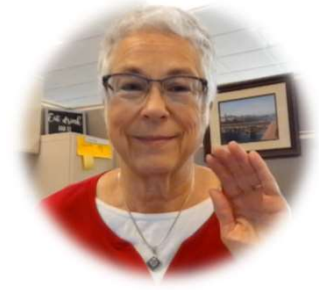

#### GUEST SPEAKERS

Damarr and Robbie

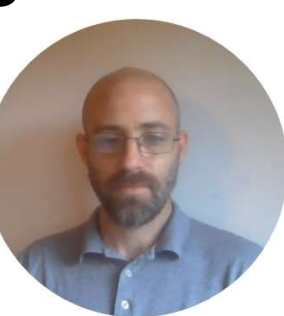

We look forward to working with you!

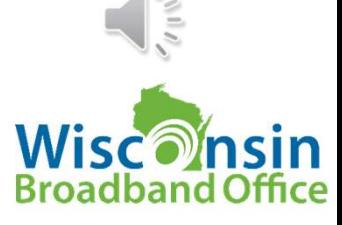